DataMAX Software Group, Inc. El Dorado Hills, CA USA

## Oracle JD Edwards INVENTORY MANAGEMENT — ITEM INQUIRY BY LOCATION

This application enables you to obtain information the items that are stored at a given location.

RFgen Functional Documentation 2019

RFgen provides its customers Oracle-validated, ready-to-use suites of Open Source applications and a development environment that can be used to create new apps or to modify existing apps.

This document describes the business workflow and technical information used in this application.

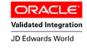

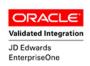

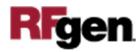

## JD Edwards: IM – Item Inquiry By Location Workflow

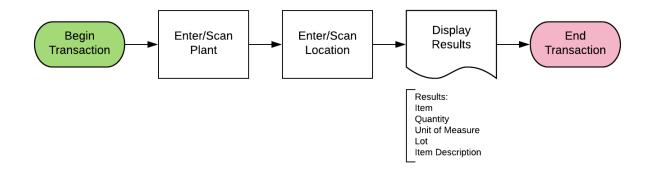

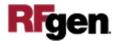

## FIMQL0100 IM – Item Inquiry By Location

This application enables you to inquire the contents of a location.

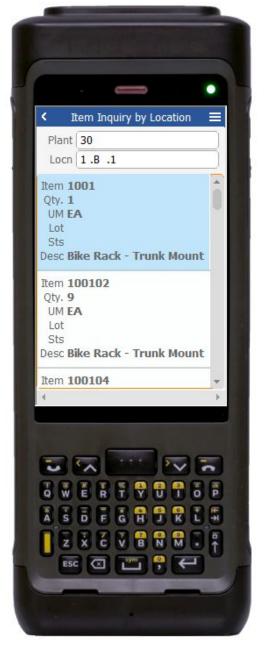

Description of Workflow

First the user will scan, enter, or search for a plant if one does not default from the user profile.

The user scans/enters or search and select the **Locn** for the warehouse location.

The item details display for each item.

This includes the following for all items stored in the selected location: **Item** number, quantity (**Qty**), unit of measure (**UM**), **Lot** number, Lot status (**Sts**), and the item description (**Desc**).

The arrow in the upper left corner, when clicked on, will take the user back to the menu.

**Note** the RFgen application presented in this document is based on JDE Interactive Application version ZJDE0001. Your display of the same application may look different due to the JDE version and settings in your environment.

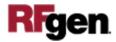

## **Technical Information**

This lists the Tables and Fields (Columns) accessed by each prompt.

| Prompt | Table         | Description                                  |
|--------|---------------|----------------------------------------------|
| Plant  | F41001, F0006 | Inventory Constants, Business<br>Unit Master |
| Loc    | F41021, F4100 | Item Location File, Location Master          |

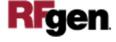